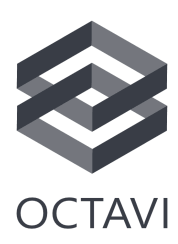

## **Octavi X-Plane plug-in: Installation instructions**

Our plug-in for X-Plane lets you use your Octavi IFR-1 with typical General Aviation airplanes without the need for configuration. The plugin can be used in Windows installations only. Both X-Plane 11 and 12 are supported.

1. Download the plug-in from our website at [www.octavi.net/ifr-1](http://www.octavi.net/ifr-1)

The required software comes as a .zip file containing a single folder *Octavi*:

 $\Box$  Octavi

This folder contains two files, *win.xpl* and *hidapi.dll.*

2. Unzip the folder into X-Plane's plugin folder

X-Plane's plugin folder is found at *[X-Plane Dir.]\Resources\plugins\ .* The result should look like this:

X-Plane 11 > Resources > plugins Name FlyWithLua Octavi PilotEdge

(all other folders except *Octavi* are not required, shown for example only)

- 3. Make sure your Octavi IFR-1 is plugged in before starting X-Plane
- 4. Start X-Plane

A simple way to check if everything is working is to select a context mode, e.g. *COM1*, and twisting the outer or inner knob. In *COM1*, you should see the radio standby frequency changing.